**Laboratoire de métrologie**

**TP LabVIEW No. 2 - Mesures de température**

Doc. MTR-TL-02(1.0) Date : 15 avril 2010

# **LabVIEW - TRAVAIL PRATIQUE No. 2**

# **Mesures de température**

# **1 But de l'expérience**

Expérimenter et réaliser des mesures de température avec divers types de capteurs avec des applications LabVIEW simples d'acquisition de données.

Etude du modèle mathématique d'une thermistance.

Etude de la constante de temps d'un capteur dans un domaine de température donné.

## **2 Matériel et instrumentation**

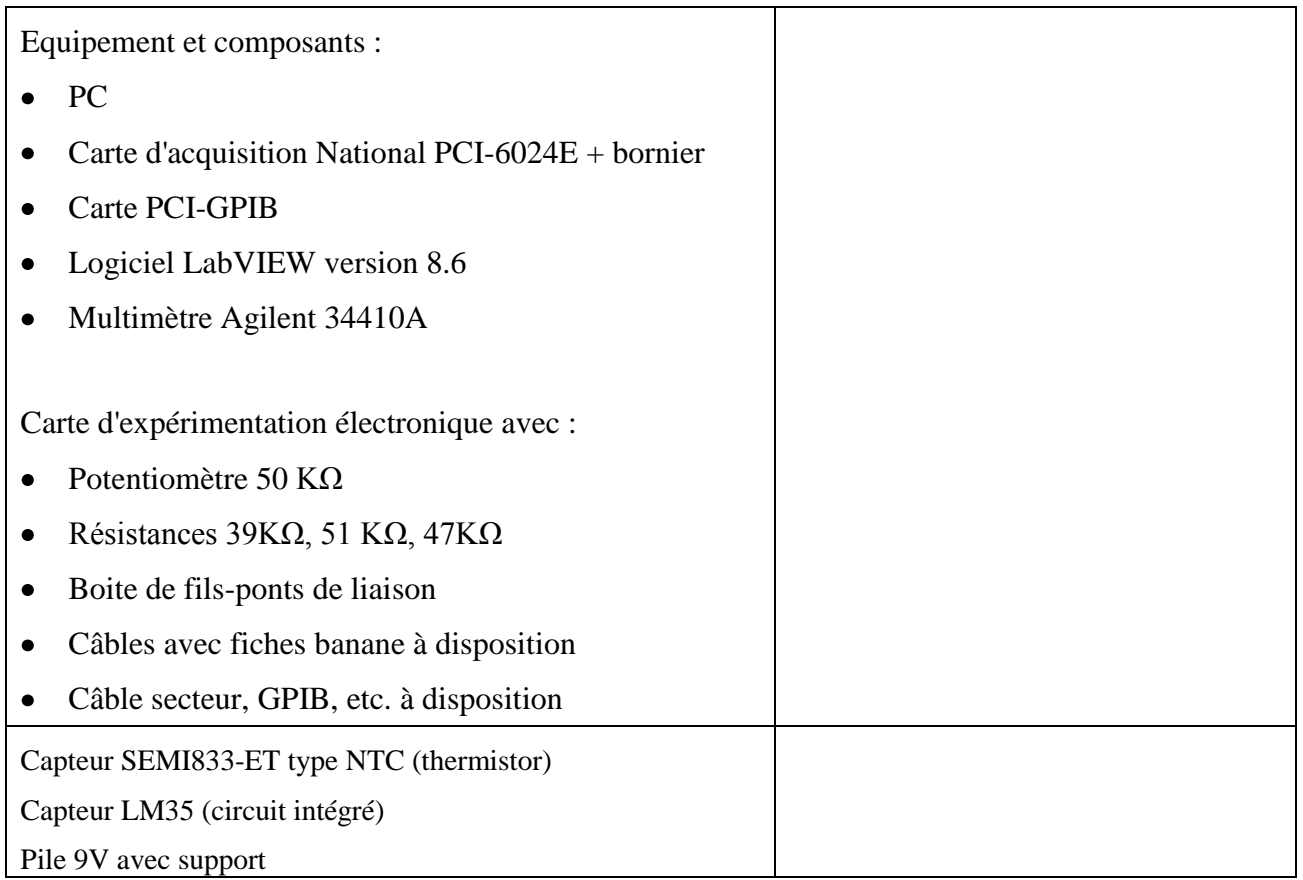

# **3 Introduction**

La **thermométrie** est le domaine de la physique concernant la mesure de la température. Parmi les grandeurs physiques, la température est l'une des plus délicates à mesurer de façon rigoureuse pour deux raisons :

- il faut bien définir le système dont on mesure la température,
- la définition même du concept de température et de son échelle de mesure nécessitent de connaître un certain nombre de concepts thermodynamiques qui sont loin d'être intuitifs.

Le premier problème pratique est celui du placement du thermomètre. Si l'on considère les thermomètres de contact (thermomètres à dilatation ou à thermocouple), la température affichée est celle… du thermomètre lui-même. Il faut donc s'assurer que le thermomètre est bien à l'équilibre thermique avec l'objet auquel on s'intéresse.

L'exemple classique est celui de la mesure météorologique sous abris: si des rayonnements infrarouges viennent irradier le thermomètre (par exemple, rayonnement du Soleil, ou du sol ou d'un mur chauffé par le Soleil), la température du thermomètre augmente, il n'est alors plus en équilibre avec l'atmosphère. La température affichée n'est donc plus celle de l'air.

Enfin, se pose le problème de l'homogénéité de la température. Si l'on mesure la température en un point de l'objet, rien ne garantit qu'elle sera la même en un autre point.

### **4 Capteurs de température**

Dans les thermomètres « classiques », c'est la dilatation des corps qui sera le phénomène image de la grandeur thermométrique. On constate en effet que le volume d'un corps augmente en général, lorsque sa température s'élève (sans qu'il y ait de changement d'état physique). La dilatation étant réversible, elle fournit un mode pratique de repérage des températures. Ce phénomène se retrouve de façon analogue, mais avec une ampleur différente pour les liquides, les gaz et les solides. D'où les trois types de thermomètres à dilatation.

Il existe une multitude de capteurs électriques de température, tant par leur technique que par leurs formes. Ils sont employés dans de nombreux domaines tant industriel que domestique. Appareils électroménagers (four, réfrigérateur,…), automobile (moteur, habitacle), l'industrie de transformation (plastique, alimentaire, chimie, automobile, électronique,…) et les installations de chauffage urbain ou industriel.

Les familles plus importantes de capteurs de température sont les thermocouples et les sondes à résistance :

- Les thermocouples créent une force électromotrice (mV) quand la soudure chaude (point en contact avec la source de chaleur) est différente de la soudure froide (point de référence). A cette valeur correspond une température suivant une norme internationale. Un circuit électronique convertit cette valeur en température pour l'afficher (indicateur de température) et/ou réguler (régulation de température). Il existe des thermocouples J (fer/constantan), K (Nickel chrome / nickel allié), S (platine /platine rhodié), …
- Les sondes à résistances utilisent la variation de résistivité d'un matériau en fonction de la  $\bullet$ température. Aux valeurs mesurées (ohms) correspondent des températures suivant une norme internationale. L'information est récupérée par un indicateur et/ou régulateur de température. Il existe entre autre des sondes platine (PT 100) normalisées, des sondes à thermistances, etc. En annexe de cette note se trouve une description plus détaillée des thermistances.

# **5 Capteur SEMI833-ET**

Il s'agit d'un capteur résistif CTN utilisé dans le domaine des thermomètres médicaux de précision.

Lire l'artiche « Thermistance » en annexe.

Ses tolérances de fabrication serrées (±0.2% à 37°C) permettent de se passer d'étalonnage pour des applications s'accommodant d'une précision de ±0.8°C autour de la température ambiante.

Il présente une résistance d'environ 103.6 KΩ à 20°C. Le datasheet se trouve en annexe et le tableau d'étalonnage en format Excel peut être téléchargé sur la page

<http://php.iai.heig-vd.ch/~lzo/pmwiki/pmwiki.php/Metrologie/Laboratoire>

### **5.1 Mesure manuelle de la température**

A l'aide du multimètre Agilent 34410A, mesurer manuellement la valeur de la résistance. D'après le tableau de résistance, calculer la température ambiante en utilisant les valeurs nominales. Procéder par interpolation linaire en partant de la valeur la plus proche.

Idem en saisissant le capteur entre le pouce et l'index jusqu'à ce que sa température soit stabilisée.

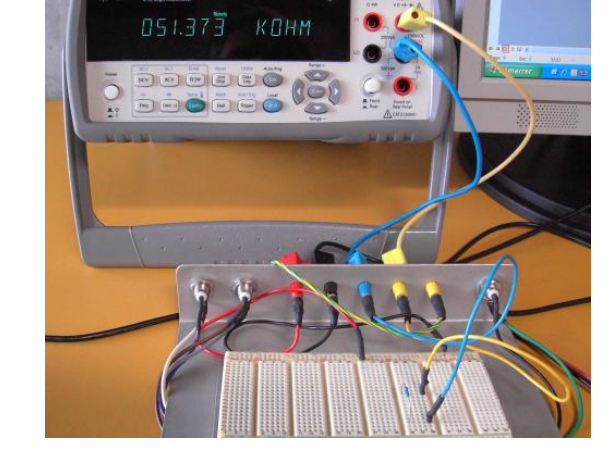

### **5.2 Modèle mathématique**

Ce genre de capteur en matériau fritté peut être décrit par une fonction exponentielle décroissante de type:

$$
R(T) = R_0 \cdot e^{\left[\beta \left(\frac{1}{T} - \frac{1}{T_0}\right)\right]}
$$
 (1)

avec

- $\bullet$ *T*: température en K
- *R*<sub>0</sub> : la résistance du capteur à  $T_0 = 273,15$  K = 0<sup>o</sup>C
- 1. A l'aide d'Excel, déterminer la valeur de *β* par la méthode des moindres carrés sur la plage entre 0 et 60 °C pour les valeurs de résistance nominales.

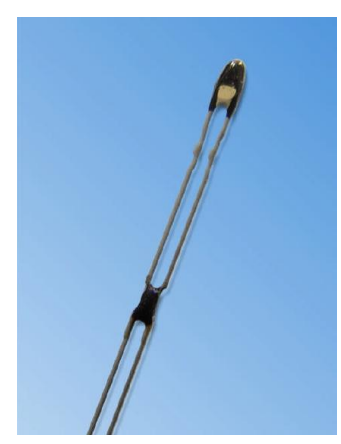

- 2. Déterminer également les valeurs de *β* pour les valeurs de résistances extrêmes minimum et maximum, ce qui donnera (de manière simplifiée) l'incertitude sur *B*.
- 3. Déterminer ensuite la fonction inverse

4. 
$$
T = f(R, R_0, \beta)
$$
 (2)

5. Tracer, toujours sur la plage entre 0 et 60 °C, les valeurs d'étalonnage nominal du capteur ainsi que le modèle mathématique trouvé.

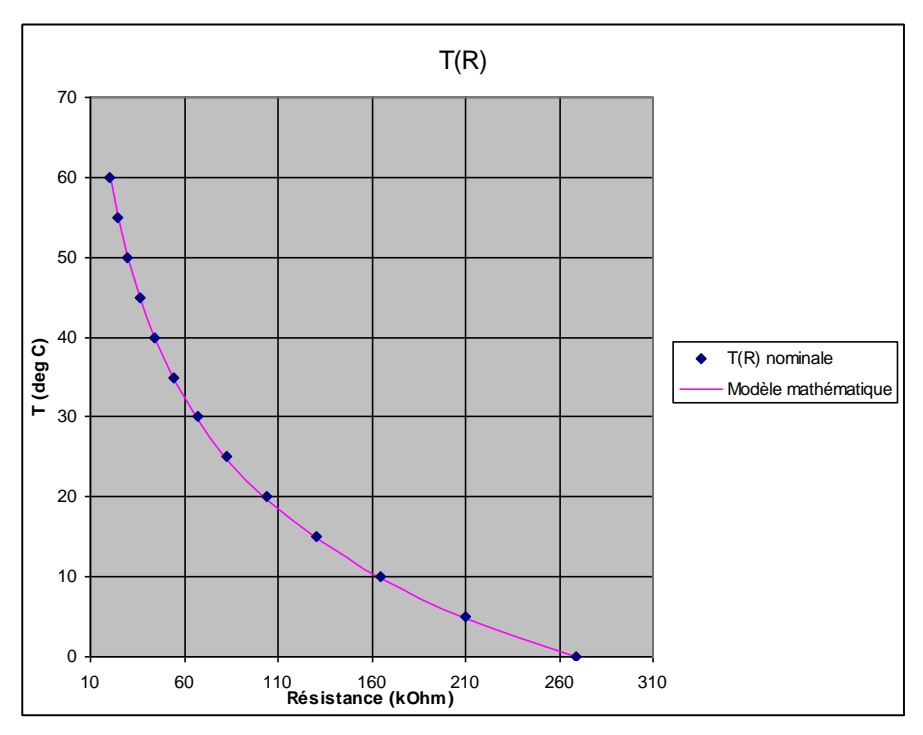

Bien que dans notre cas ce modèle soit adéquat, la relation entre résistance et température d'une thermistance est souvent dans la littérature aussi exprimée sous la forme de la relation de Steinhart-Hart :

$$
\frac{1}{T} = A + B \ln R_T + C \ln R_T
$$
 (3)

Les coefficients A, B et C peuvent être fournis dans le datasheet de la thermistance ou sinon évalués facilement par le tableau des résistances au moyen de la méthode décrite dans l'annexe.

6. Montrez que la relation (3) est équivalente à la (1) au cas où  $C = 0$  et calculer les coefficients A et B pour le SEMI833.

#### **5.3 Câblage**

La mesure de la température se ramène donc à une mesure de résistance. Les méthodes les plus simples consistent à alimenter la thermistance avec un courant (a) ou une tension (b) et de mesurer la tension aux bornes de la résistance (on rappelle :

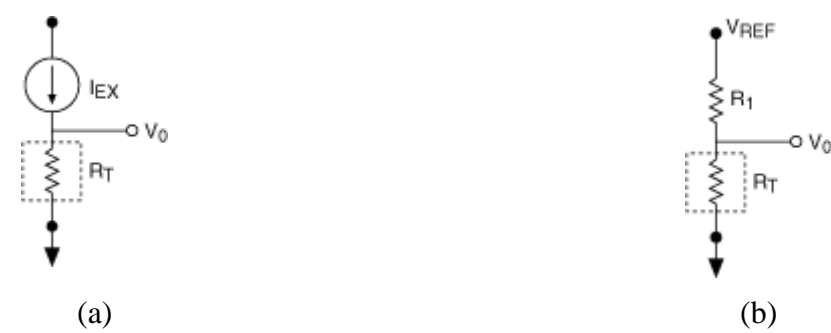

D'autres méthodes plus rigoureuses et précises sont décrites en annexe.

Pour ce TP, câbler le capteur selon le schéma (b) : on prendra pour R<sub>1</sub> une résistance de ~50 kΩ. L'alimentation peut se faire par la pile ou par une sortie numérique du boitier.

La résistance de la thermistance est liée à la tension mesurée  $V_0$  par :

$$
R_T = R_1 \frac{V_0}{V_{REF} - V_0}
$$

On devra donc mesurer avec LabVIEW les deux tensions  $V_{REF}$  et  $V_0$ , qu'on câblera respectivement sur les entrées IN0 et IN1 du boitier.

### **5.4 Lecture par LabVIEW**

On construira le VI par étapes, en **essayant et validant à chaque pas**:

- 1. Configuration du DAQ Assistant pour deux entrées tension. Celles-ci peuvent être configurées en mode RSE ou différentiel, veillez en tout cas que les masses soient bien en commun.
- 2. Noter qu'ainsi le « fil » de sortie du DAQ dans le *block diagram* contient deux valeurs, qu'on peut afficher dans un tableau.
- 3. Extraction (par l'outil « Index Array ») des deux tensions.
- 4. Calcul de la température, deux options (entre autres) possibles :
	- a. Par le **Convert Thermistor Reading VI**, qui se trouve dans Mathematics-Numeric-Scaling. Il faut lire absolument sa documentation.

Pour l'utiliser correctement vous devrez l'ouvrir (double click), afficher son *block diagram* et modifier les paramètres **a** et **b** avec les coefficients de Steinhart-Hart calculées précédemment. **c** sera mis à zéro (voir la figure en haut de la page suivante).

b. Par un Formula Node – voir la figure à la page suivante.

Haute Ecole d'Ingénierie et de Gestion du Canton de Vaud

heig-vd

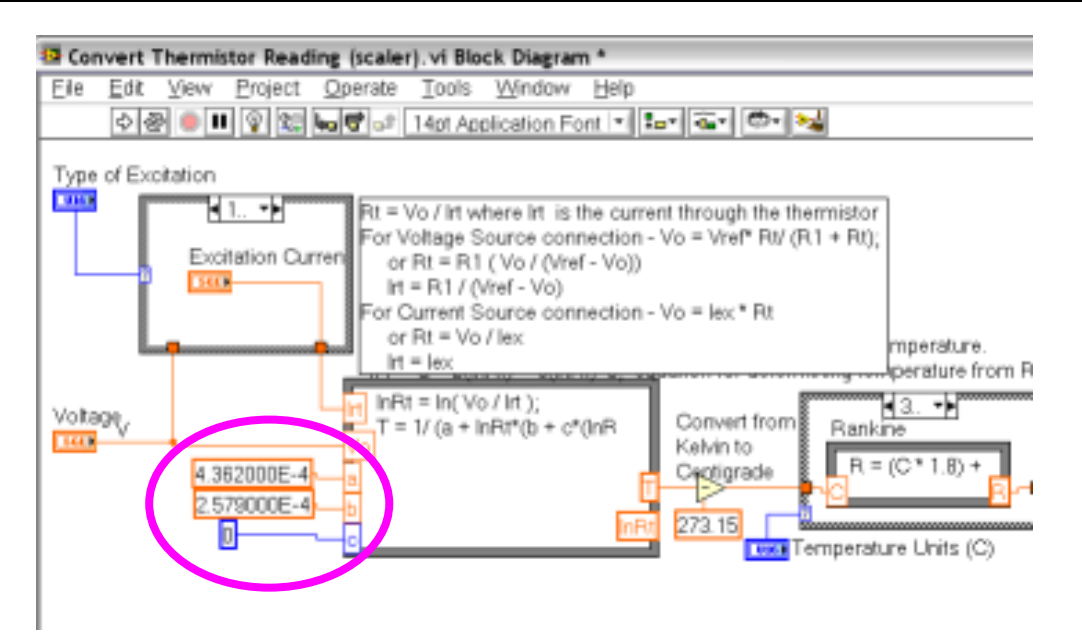

Le VI final devrait ressembler à la figure ici-bas.

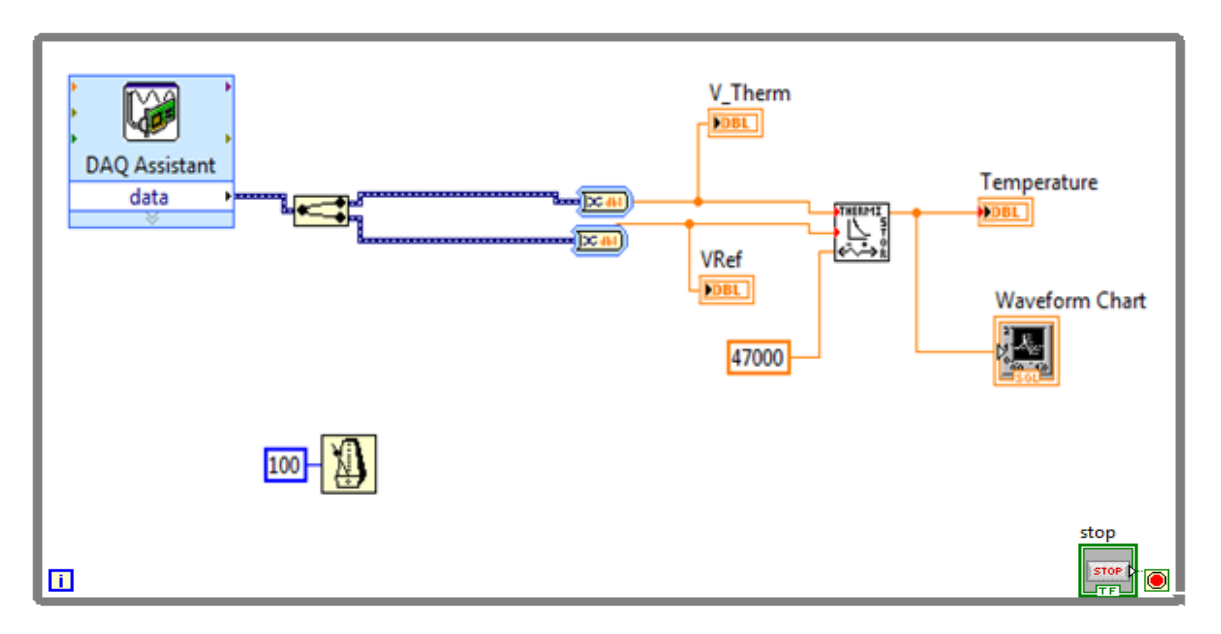

Alternativement vous pouvez aussi calculer la température dans un **Formula Node**:

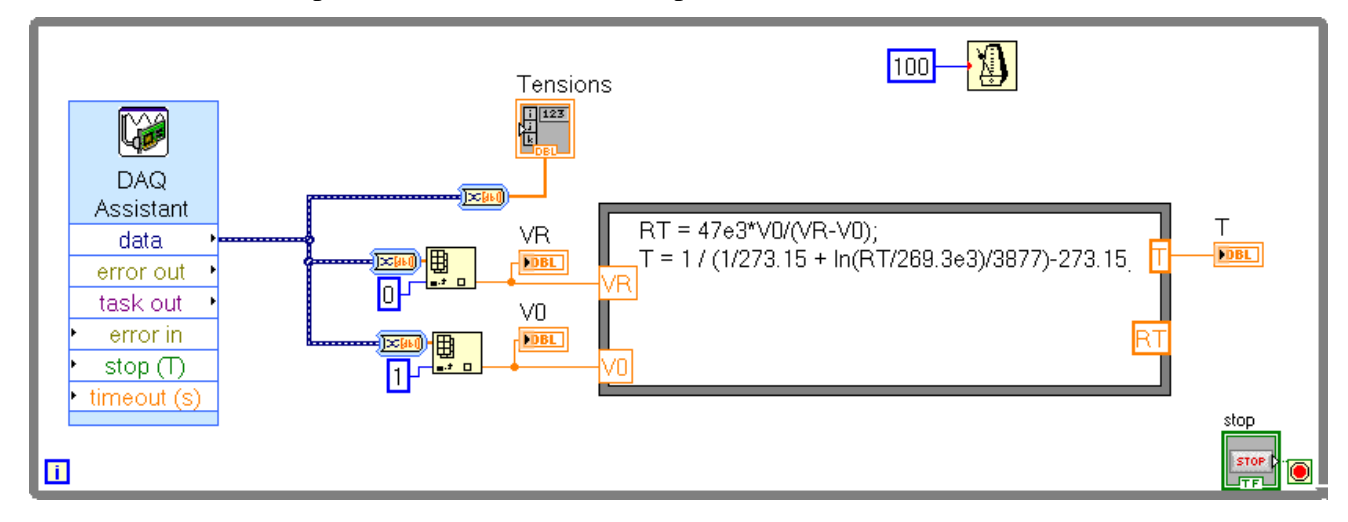

## **6 Capteur LM35**

Le capteur LM35 est un circuit intégré de mesure de température de précision dont la tension de sortie est linéairement proportionnelle à la température en  $^{\circ}C$  (10 mV /  $^{\circ}C$ ). Il ne nécessite pas de calibration particulière pour obtenir une précision typique de  $\pm 0.50^{\circ}$ C à température ambiante et de  $\pm 1^{\circ}$ C sur la gamme complète de mesure allant de  $-55$  à  $+150^{\circ}$ C.

Comme il ne consomme que 60 μA, il ne présente qu'un faible autoéchauffement (< 0,1°C dans de l'air calme). Un autre avantage est la possibilité de l'alimenter entre 4V et 30V.

#### **6.1 Mesure manuelle de la température**

Etudier le datasheet du LM35 (en annexe).

Câbler le LM35 en l'alimentant à partir une sortie numérique du boitier DAQ ou d'une pile 9V.

A l'aide du multimètre Agilent 34410A, mesurer manuellement la valeur de la tension de sortie. Evaluer la température ambiante en utilisant le facteur de proportionnalité tension/température.

Idem en saisissant le capteur contre un doigt ou dans le creux de la main.

### **6.2 DAQ**

Connecter la sortie du LM35 à une entrée analogique de la carte d'acquisition en mode différentiel (connecter la masse au IN−). A l'aide de l'utilitaire MAX, vérifier le fonctionnement du capteur et de l'acquisition.

Sous LabVIEW, créer un VI permettant l'acquisition de la valeur de la tension fournie par le capteur, sa conversion en °C **au sein même du DAQ assistant**, et l'affichager sur un *chart*.

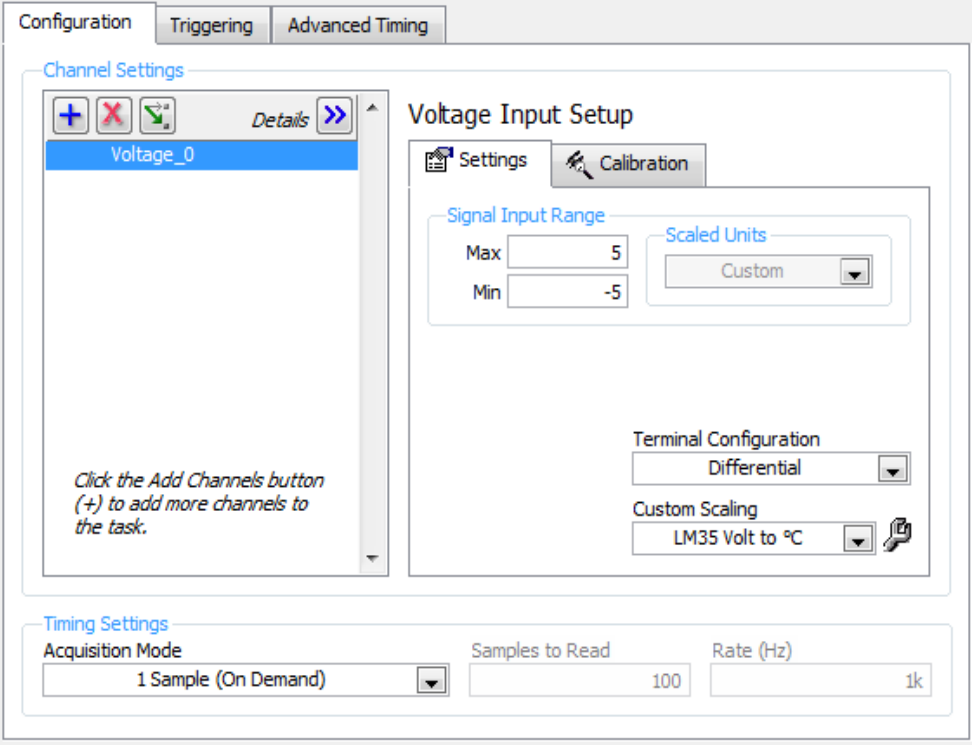

Formuler le VI :

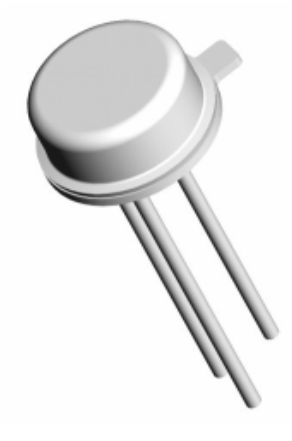

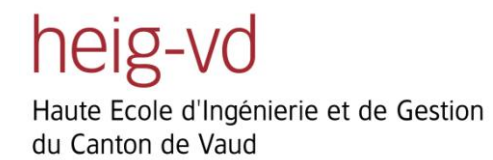

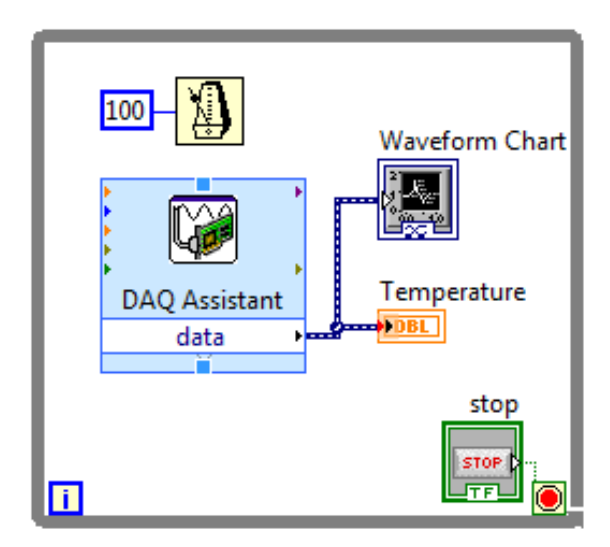

Réaliser l'acquisition d'une montée/descente de la température en saisissant le capteur dans la main puis en le relâchant. Le temps d'échantillonnage sera de l'ordre de 0,5 ou 1 seconde.

#### **6.3 Constante de temps**

On veut maintenant évaluer la constante de temps du capteur sous différentes conditions.

Ajouter d'abord au VI une sortie sur un fichier **.lvm** qui peut, par exemple, être ainsi configuré :

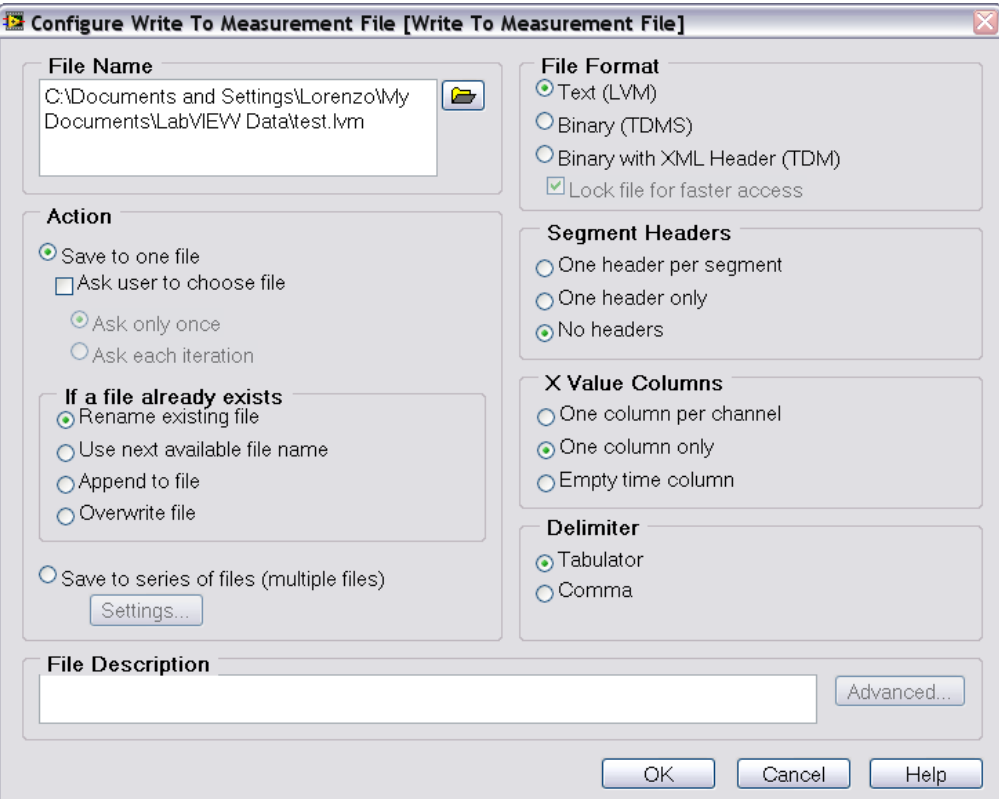

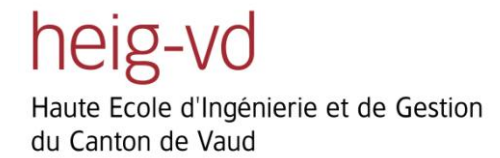

 $\overline{a}$ 

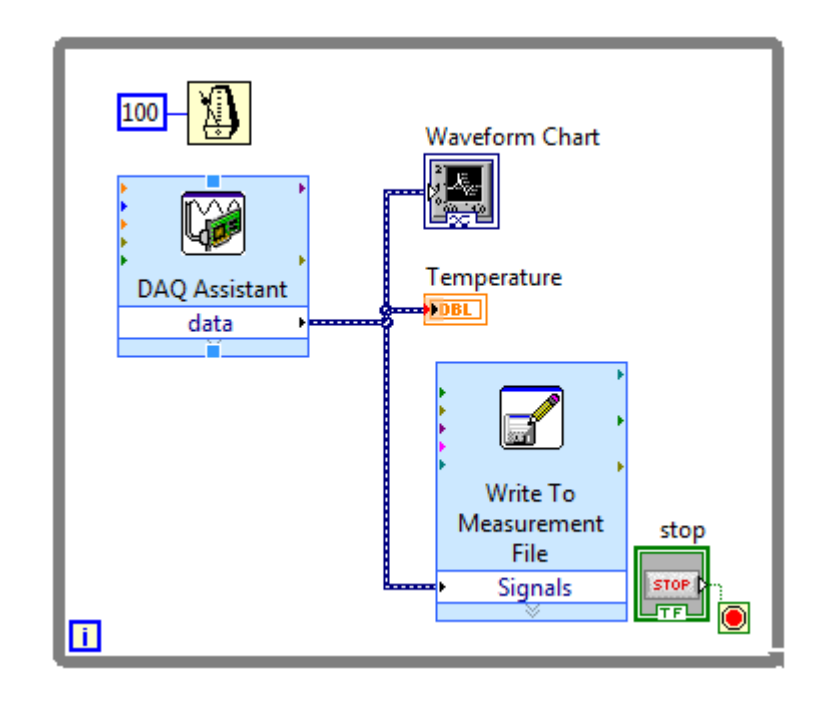

Après exécution le fichier contiendra deux colonnes (respectivement temps et température) de format

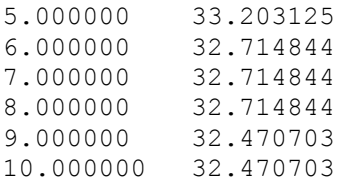

- 1. Vérifier et, le cas échéant attendre, que le capteur soit stabilisé à la température de l'air ambiant. Noter cette température pour future mémoire.
- 2. Lancer l'exécution du VI et «plonger » le capteur dans le creux de votre main pour le chauffer. Attendre ainsi que la température soit à nouveau stabilisée, typiquement à ~0.3°: noter aussi la température atteinte.
- 3. Avec la séquence ainsi mesurée, ouvrez Matlab<sup>1</sup> (ou Excel) et calculez et tracez la constante de temps du capteur en fonction du temps de la mesure. Celui-ci doit évidemment être compté à partir du saut de température.

$$
\lambda = \frac{-t}{\ln\left(1 - \frac{y(t)}{E_0}\right)}
$$

On trouvera que la constante de temps n'est finalement pas très constante … dans le temps.

- 4. Répéter l'exercice une ou deux fois dans des conditions les plus possibles identiques.
- 5. On rappelle que la constante de temps est en fait le rapport *c/h* (voir slide 13 du cours). Le coefficient d'échange thermique *h* dépends fortement du milieu ambiant. On peut donc penser que la constante de temps sera différente dans l'air libre. Pour l'évaluer on portera d'abord le capteur à une température stable plus élevée (pas exemple dans le creux de la main), on lance le

<sup>&</sup>lt;sup>1</sup> On peut lire des fichiers texte dans Matlab facilement avec « load –ascii nom du fichier ». Vous devrez préalablement éditer le fichier **.lvm** produit par LabVIEW pour n'y retenir que les valeurs mesurées durant le saut indiciel. Sauvez-le ensuite sous une extension **.dat** pour le lire dans Matlab (ou Excel).

VI et on crée un saut de température en le tenant à l'air libre **en position verticale**. Enregistrer les températures pendant au moins 60 ou 90 secondes.

- 6. Repasser dans Matlab (ou Excel) et calculer la constante de temps.
- 7. Refaire l'exercice, mais cette fois on laissera refroidir le capteur avec le câble en position horizontale (toujours bien exposé à l'air libre).
- 8. En cas de doute et afin de diminuer les incertitudes, répéter encore les points 4 à 6.
- 9. Comparer avec les valeurs de constante de temps données dans le datasheet en annexe (notre modèle de packaging est le TO-46).

### A la fin du cours, rangez **svp** tous les composants utilisés et **remettez la manip dans l'état d'avant son début**.

## **7 Rapport**

Le rapport sera une **mise au propre de vos propres notes** prises durant ce travail: un simple logbook et enregistrement des divers programmes réalisés et testés.

Il inclura pour chaque tache effectuée

- Titre de la tache.  $\bullet$
- Copier-coller des parties significatives des programmes produits. Expliquez les aspects importants des programmes et les variantes et améliorations effectuées par rapport aux exemples donnés.
- **Les réponses à toutes les questions posées.**
- Remarques, résultats, conclusions et suggestions applicables pour chaque cas.  $\bullet$

## **8 Distribution du travail**

Ce TP peut être réalisé individuellement ou en équipe de 2 personnes.

Le rapport peut être rédigé en se partageant le travail mais il devra être revu et corrigé avant livraison par tous les membres.

Il est en tout cas important que **tous les membres de l'équipe maitrisent tous les aspects**, à la fois pratiques et théoriques, de ce TP.

**On rappelle que l'examen final de métrologie inclura des questions en rapport avec les TP effectués**.